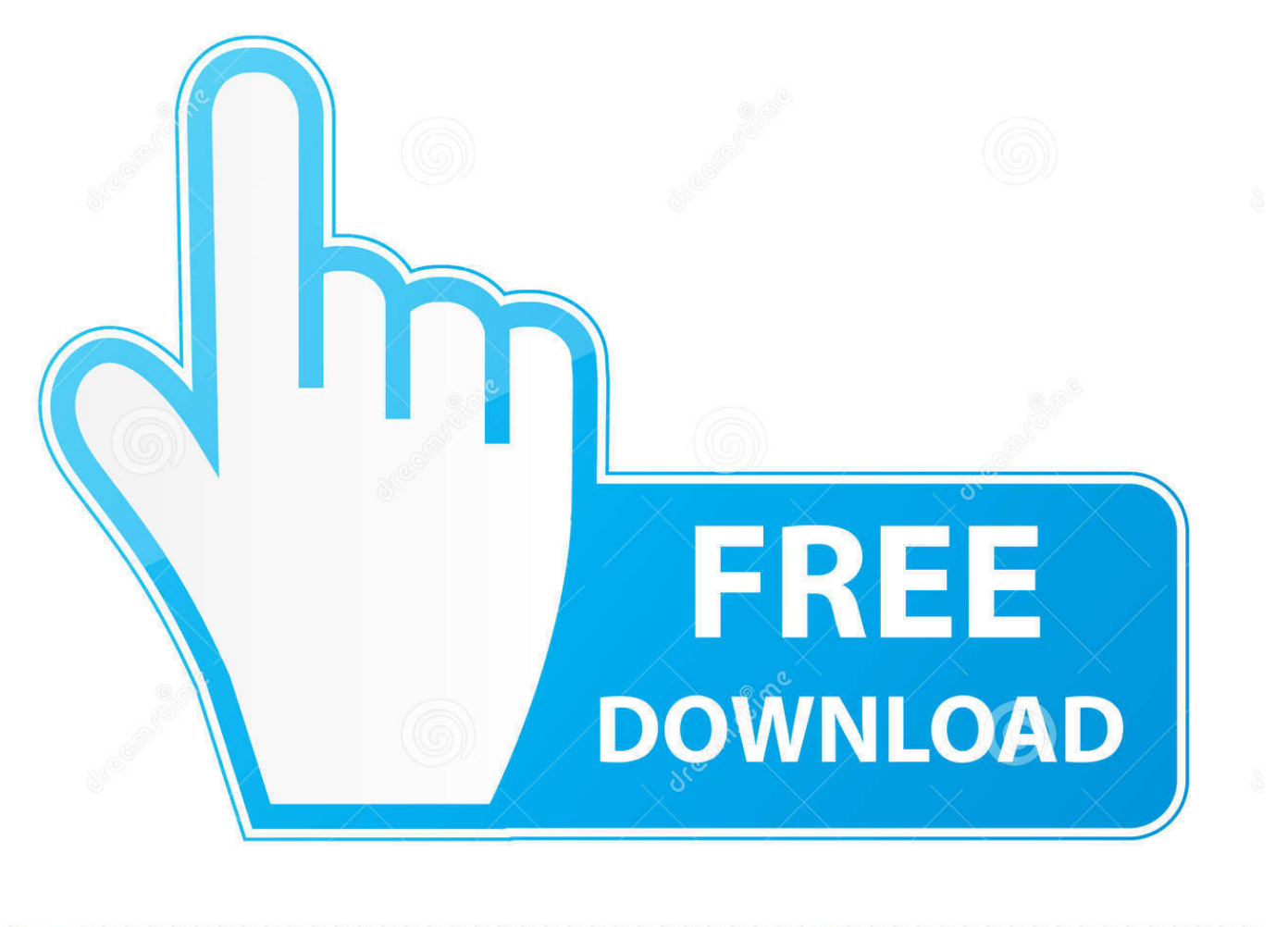

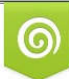

Download from Dreamstime.com or previewing purposes only D 35103813 C Yulia Gapeenko | Dreamstime.com

É

[Enter Password For The Encrypted File Setup Fabrication CADmep 2009 Download](http://tinourl.com/177wm4)

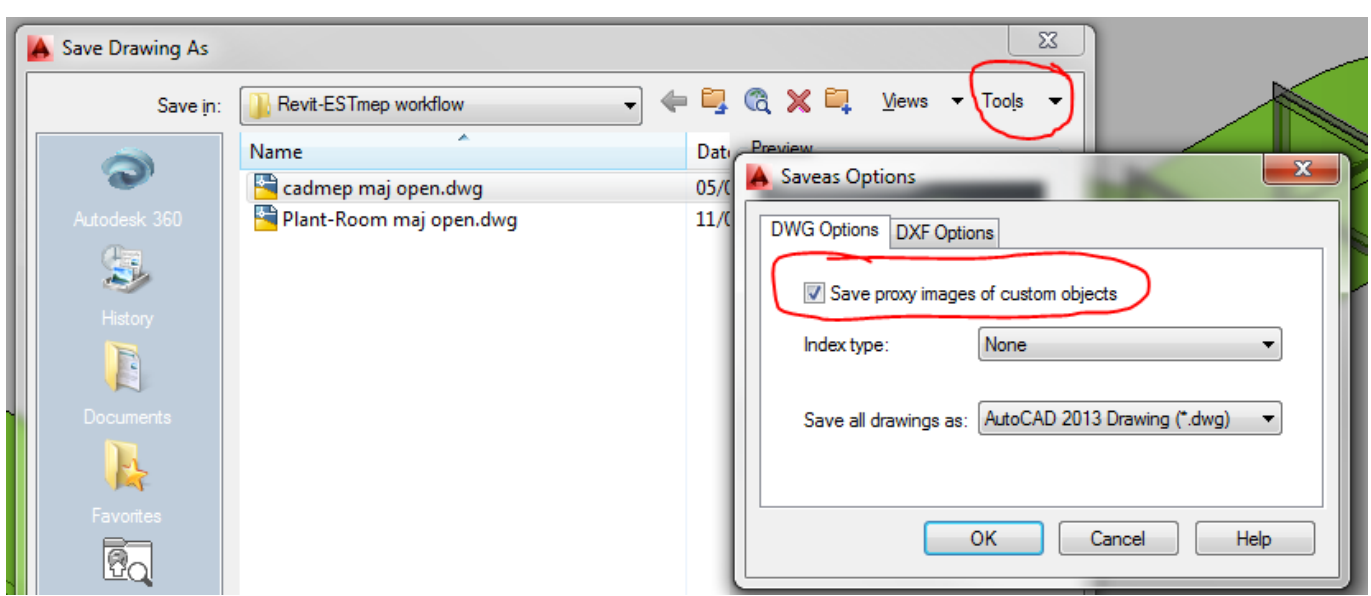

[Enter Password For The Encrypted File Setup Fabrication CADmep 2009 Download](http://tinourl.com/177wm4)

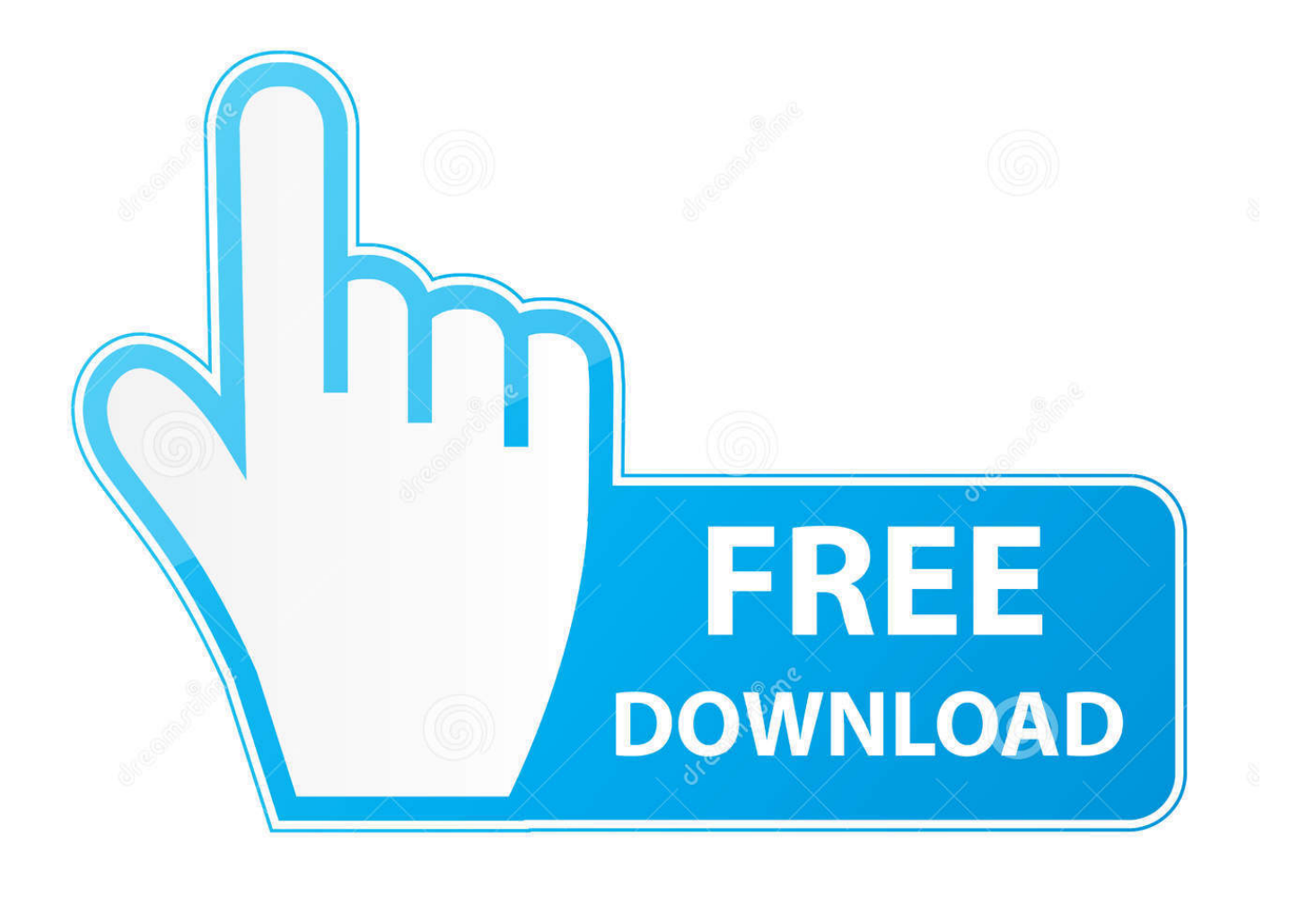

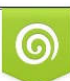

Download from Dreamstime.com or previewing purposes only D 35103813 O Yulia Gapeenko | Dreamstime.com

B

ITM) content for use with Autodesk Fabrication products. ... ITM content, that can be used with Autodesk Fabrication products (CADmep, ESTmep, and CAMduct). ... Managing Databases · Digitizer Setup · Profiles · File Type Descriptions · CAMduct and Machine ... If prompted, enter username and password.. You can access (launch) the Configure Users application in the ... the folder where the Autodesk Fabrication product (CADmep, ESTmep, or CAMduct) is installed. This is typically C:\Program Files\Autodesk\Fabrication \